#### **TriLUG**

Beagle Board Overview and Demo

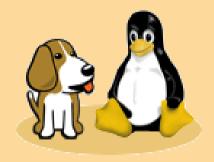

#### Beagle Board overview and demo

- What is a Beagle Board?
- What is the Beagle Board not?
- Why is the Beagle Board important?
- How do I get one?
- How Do I make it work?

### What Is a Beagle Board?

- Desktop PC like performance
- Without the excess of Silicon, Fans, Space, and Watts

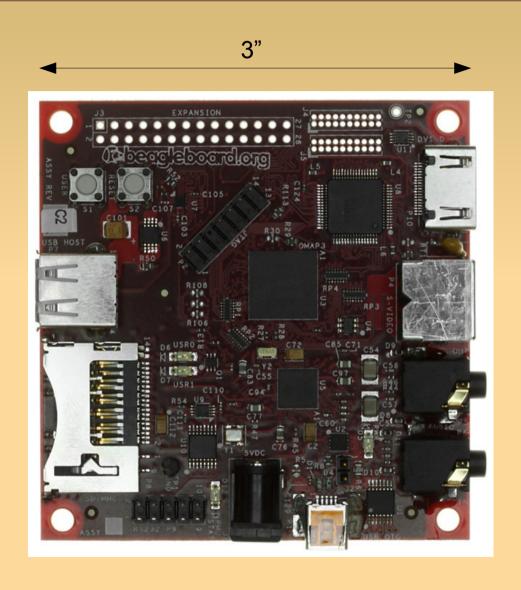

# Yanked Shamelessly From Wikipedia

## Laptop-like performance

#### TI OMAP3530

- 600 MHz superscaler ARM® Cortex ™-A8
- More than 1200 Dhrystone MIPS
- Up to 10 Million polygons per sec graphics
- HD video capable C64x+™ DSP core

#### Memory

- 128MB LPDDR RAM
- 256MB NAND flash

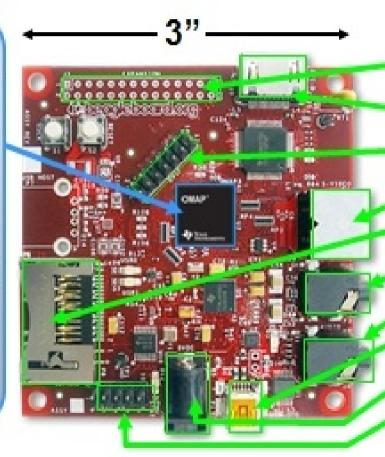

## Flexible expansion

- MMC/SD
- DVI-D
- JTAG
- S-Video
  - SD/MMC+
- Stereo Out
- Stereo In
- USB 2.0 HS OTG
- Alternate Power
- RS-232 Serial

#### What Can It Do?

- Whatever your Linux laptop / desktop can\*
- DVI output, up to1280x1024
- Floating Point hardware
- 3D rendering/games\*\*
- Play/Record Audio
- Video and some Flash
  - Gnash
  - swfdec-player
- \*ARM code only

#### What Can it not Do?

- It can't execute x86 code so...
  - No Windows 7
  - No Windows Programs
  - No Wine
  - No Adobe Flash
- Opengl support is flaky
  - Youve been warned!

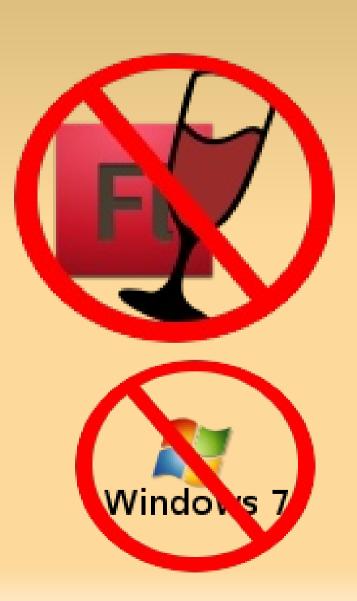

#### What Can it not Do?

- No VGA port
  - Converter is \$60 \$80
  - Just a DVI->VGA connector/adapter will not work

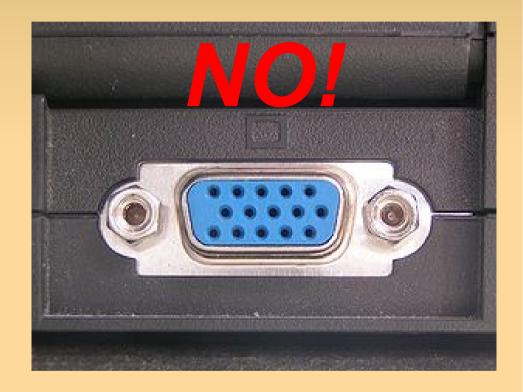

# Why is the Beagle Board Imporant?

- Easy intro to "embedded" Linux systems
  - Easy intro to TI ARM/OMAP processors.
- On board development platform
- Powerful embedded platform
- Great hardware support from TI
  - Not perfect due to some HW being patented like 3D, but very good

### Where do I get one?

www.digikey.com

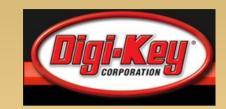

- Supplier of electronic components/supplies, starter kits
- www.mouser.com
  - Supplier of electronic components/supplies, starter kits
- www.sparkfun.com sparkfun
  - Supplier of electronic components/supplies and starter kits, personality, applicable knowledge & tutorials, and a friendly user forum

#### **How Do I Make it Work?**

- Quick bootstrap HowTo is at the wiki: http://elinux.org/BeagleBoardBeginners
- Need at least following:
  - 1-2G SD card
  - Serial port wire from old PC
  - NULL Modem cable DB9
  - USB with B mini connector
  - HDMI Cable
    - Not actual HDMI signal
    - just a DVI signal

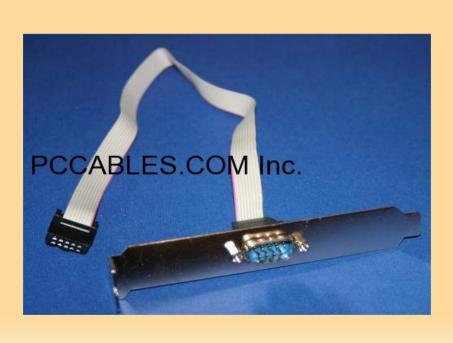

#### How Do I make it work

- Quick Overview of Getting started
  - Format SD card according to wiki instructions
    - Download demo file system, modules, ulmage
  - Or download an SD card image tarball for a 2G SD
  - Use the serial port and minicom to connect
    - 115200N1
  - Update the uboot and change boot args and boot

#### **How Do I make it Work?**

- Getting USB to work is tricky
  - I had to insmod the g\_ether.ko module, then:
- # echo host > /sys/devices/platform/musb\_hdrc/
  mode
  - Also must solder a few connections
  - For more info on getting USB to work check the elinux BB FAQ or the Mailing List / Newsgroup

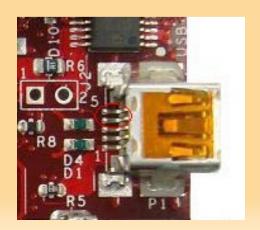